## Techo Tip #9

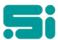

## **RUNNING A FULL SYSTEM BACKUP**

The Full System Backup script should be installed on you system, so please see the following instructions for running it.

- 1. Ensure all users are logged off the system.
- 2. Put a tape into the tape drive (it would be best to have a 4GB tape or larger).
- 3. Log in as the 'root' user.
- 4. At the '#' prompt, type:

./fullsys <enter>

- 5. Some messages will appear regarding labelling the tape, and what will happen if more than one tape is required. You will then be prompted to enter the size of the tape you are using.
- 6. The Full System Backup will then proceed. The backup should take approximately one hour, and at its completion, the number of blocks written will be displayed on screen. Take note of this number.
- 7. You will then be prompted to verify the tape. All files backed up will be displayed on the screen, and after the verify is complete, the number of blocks verified will be displayed. This number should be the same as the number of blocks you noted down when the backup completed. If the number is different, contact Software Integrators.
- 8. When the Full System Backup and verification have completed, remove the tape from the drive, label appropriately and store in a safe place (off-site is best).

It is a good idea to have two Full System Backup tapes, and rotate them, running the procedure above, once every three months or if any program changes have been made to your system.

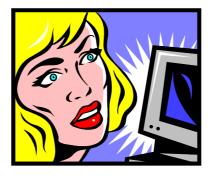